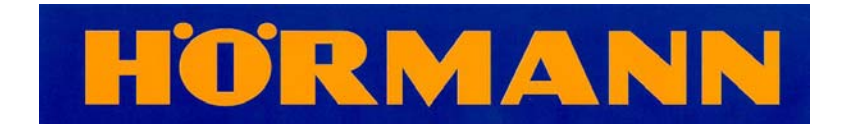

# **Setting up a V2 Supramatic operator**

## **Learning the limits**

### **Important**

This procedure will cause the door to move. Ensure the area is void of obstructions & that the door is balanced correctly before starting.

*If resetting an operator, which may have lost its limits, first follow these instructions:* 

*Power the unit off. Press & hold the PRG button Power the unit on Release the PRG button* 

*Proceed below*

### **For sectional doors**

After switching power on, there should be a **0** showing on the display. Press & release the **PRG** button once.

The display should now show **L**.

Press & release the **up** arrow on the display once. The door will open & stop.

Press & release the **down** arrow once. The door will close & open in once cycle.

Press & release the **down** arrow once. The door will close & open twice.

The display will change to show a horizontal bar at the top.

You can now proceed with programming the handsets.

### **For non sectional up & over doors**

After switching power on, there should be a **0** showing on the display. Press & release the **up** arrow to change the **0** to **1**.

Press & hold the **PRG** button for **5** seconds until the display changes to a flashing **1.** 

Press & hold the **PRG** button for **3** seconds until the display changes to a flashing **1** with a **dot** to the bottom right.

Press & release the **PRG** button once.

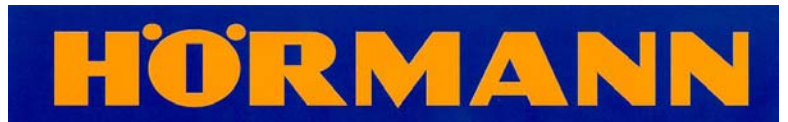

The display should now show **L**.

Press & release the **up** arrow on the display once. The door will open & stop.

Press & release the **down** arrow once. The door will close & open in once cycle.

Press & release the **down** arrow once. The door will close & open twice.

The display will change to show a horizontal bar at the top.

You can now proceed with programming the handsets

*If at any point a wrong button is pressed, reset the operator using the method above & start again.* 

### **Programming the handsets**

*Ensure that the operator is put through its complete learn cycle before commencing with the programming of the hand-transmitter.* 

### **Impulse opening**

Ensure that the horizontal bar is at the top of the LED display.

Press the **PRG** button twice (**P** changes to a flashing **0**).

Press & hold the **PRG** button until a **dot** appears at bottom of flashing **0**.

Press & hold the first button on hand-transmitter until the flashing of **0** increases.

Press the **PRG** button twice until the horizontal bar reappears.

### **Light Function**

Ensure that the horizontal bar is at the centre of the LED display (if the door is attached to the operator it will be in the mid travel position).

Press the **PRG** button twice (**P** changes to a flashing **0**).

Press the up arrow once (**0** changes to a flashing **1**).

Press & hold the **PRG** button until a **dot** appears at the bottom of flashing **1**.

Press & hold the second button on the hand-transmitter until the flashing of **1** increases.

Press the **PRG** button twice until the horizontal bar reappears.

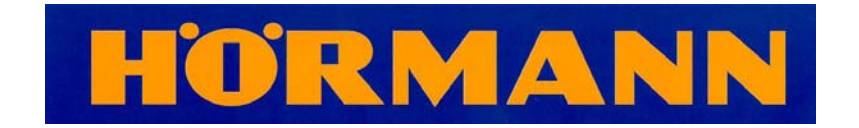